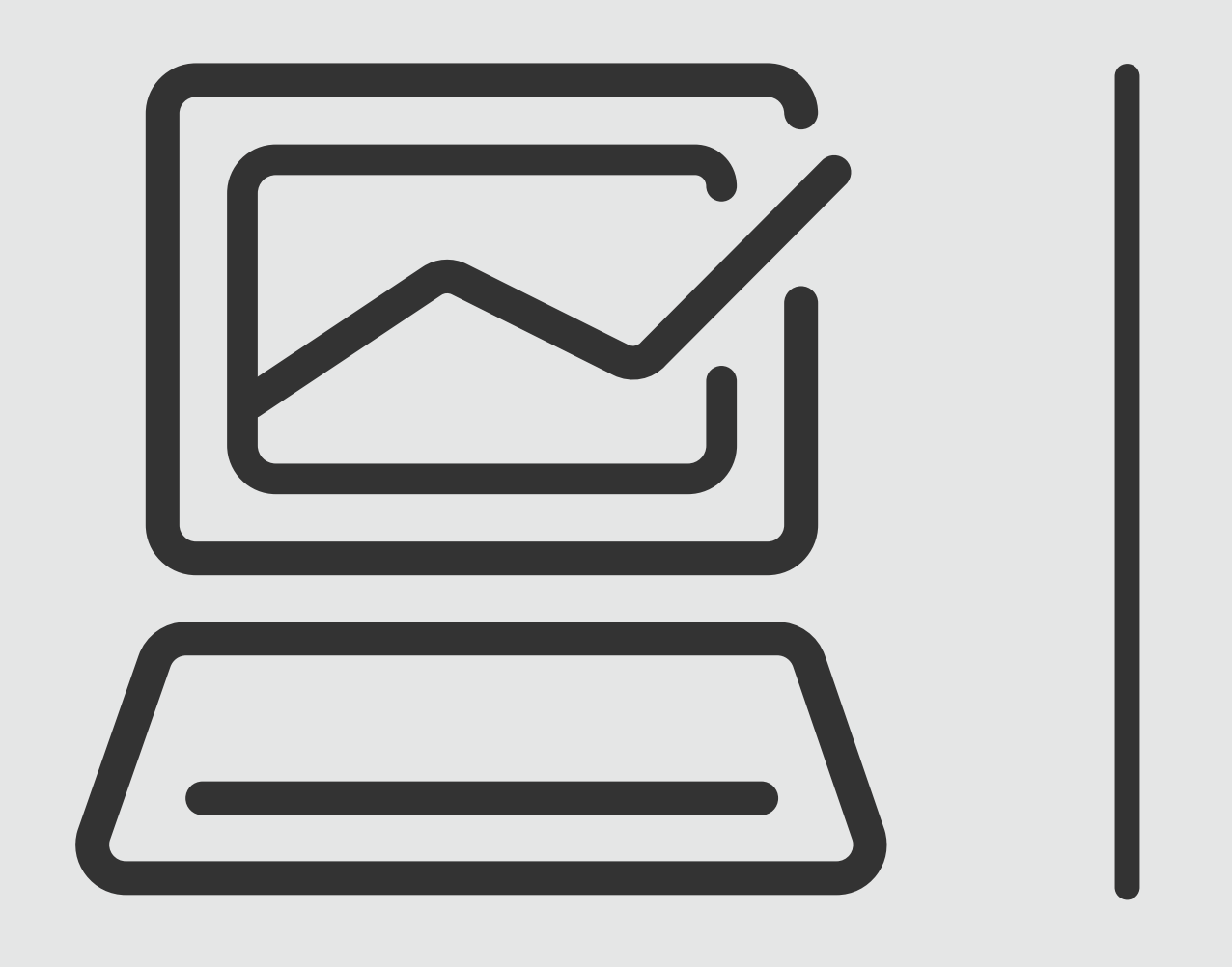

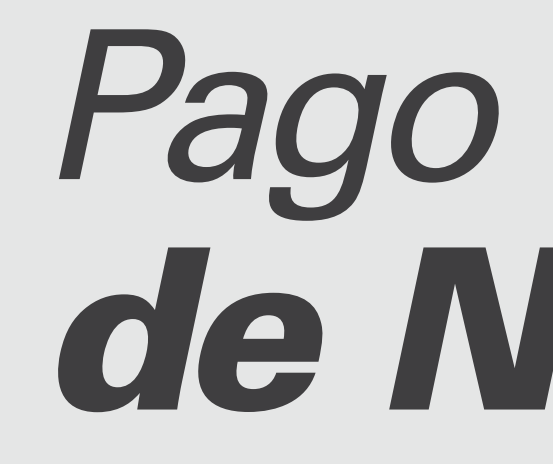

# **Banca Online** Empresas<br>Cash Management

# *Pago Electrónico de Nómina*

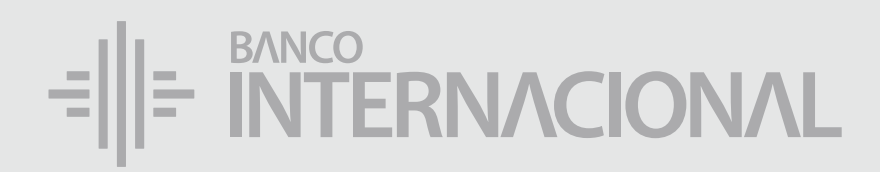

# a la **web.** Ingresa

### www.bancointernacional.com.ec

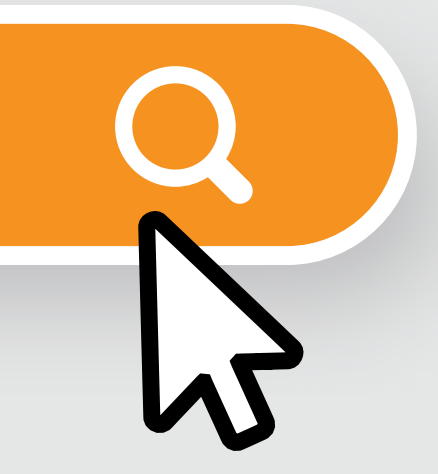

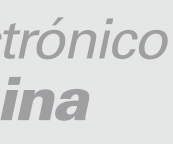

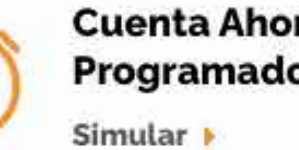

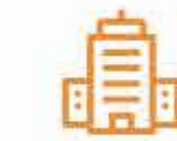

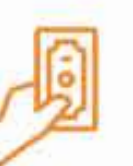

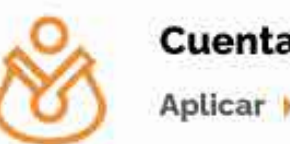

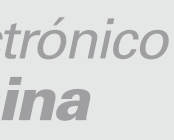

## a la opción **Banca Online.** Ingresa

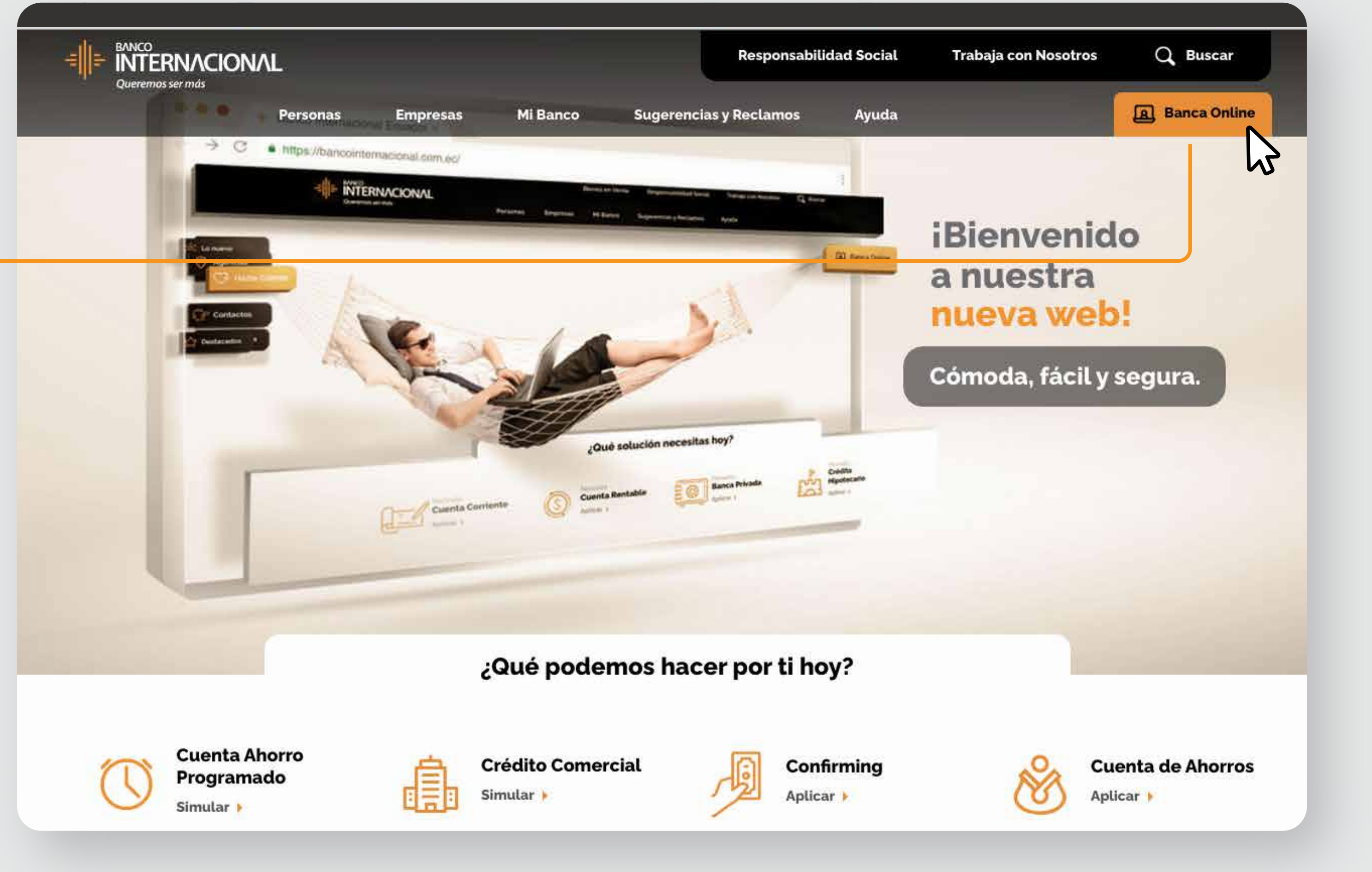

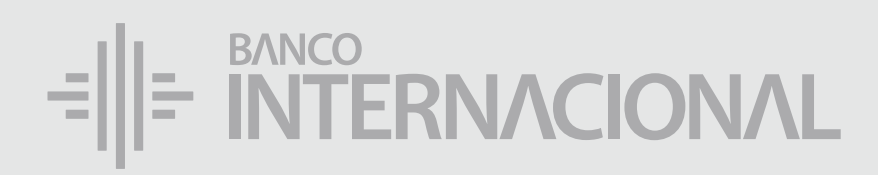

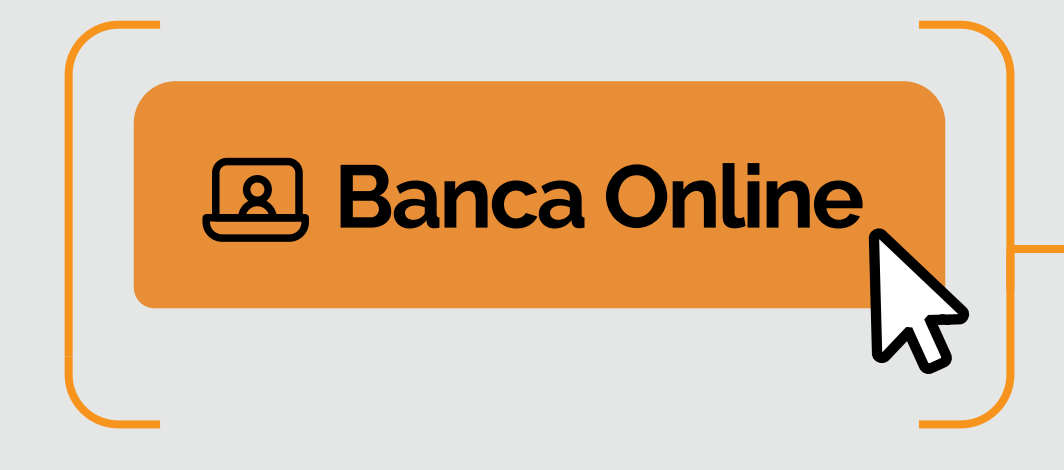

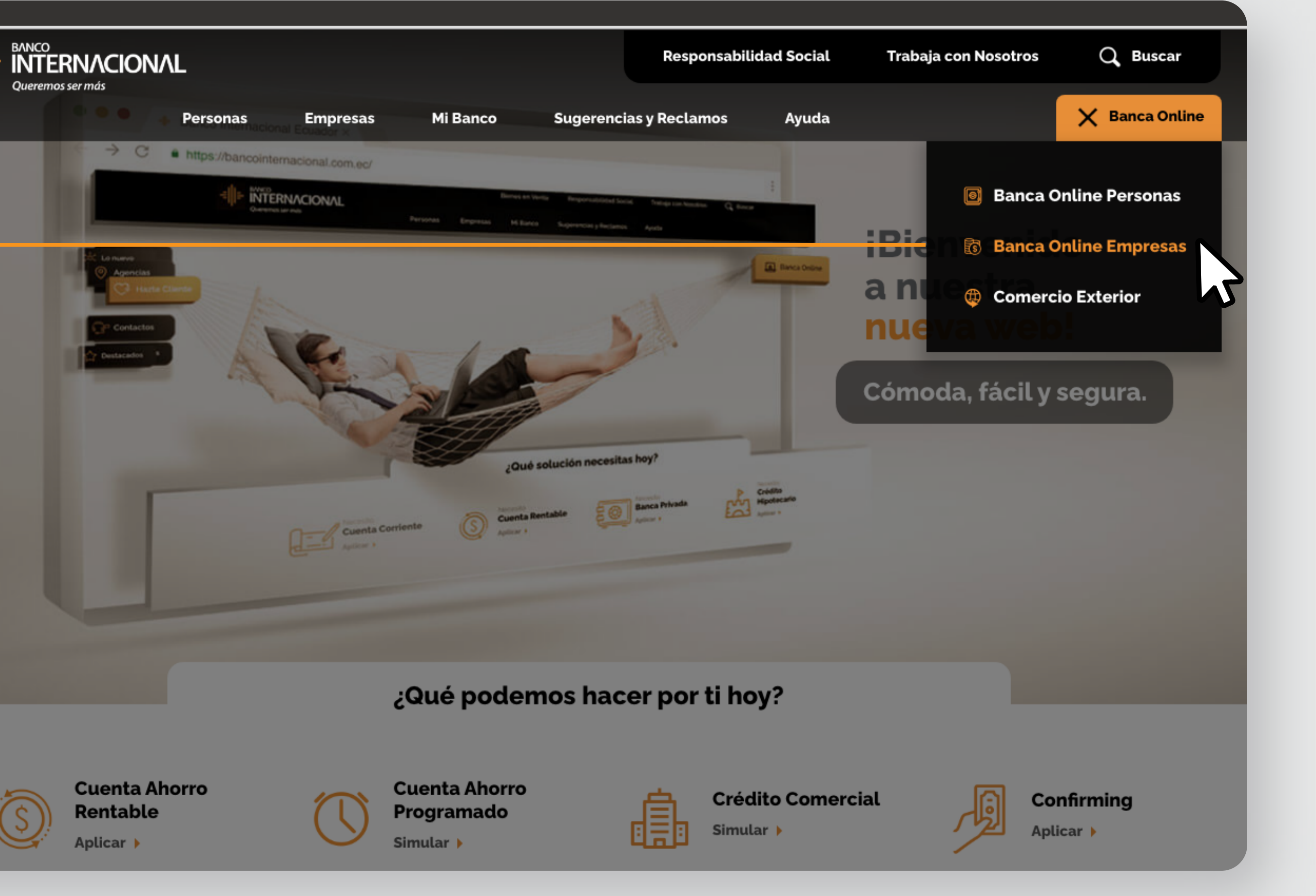

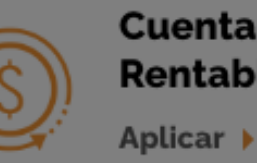

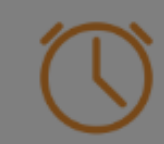

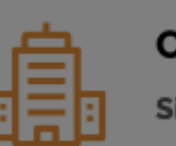

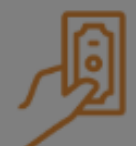

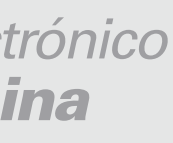

a la opción **Banca Online Empresas.**

# Ingresa

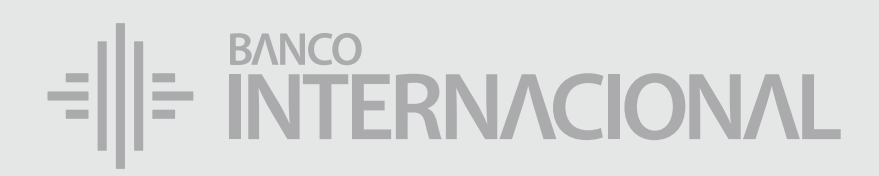

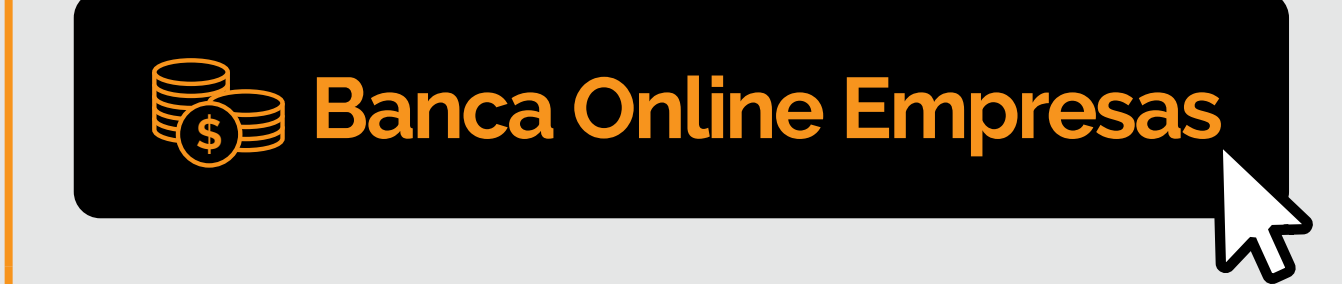

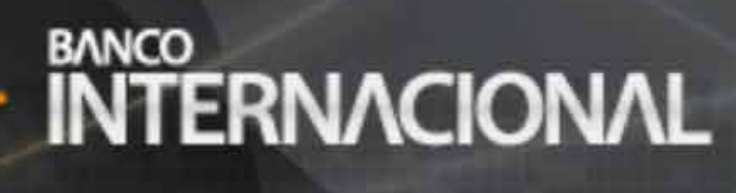

### **Banca Online**

### **Contáctanos:**

**Si requieres soporte sobre el uso de Cash Management, estaremos gustosos de atenderte a través de nuestra Atención Telefónica.**

**Contáctanos de lunes a domingo de 8h00 a 20h00**

Para otros requerimientos en horario de oficina escríbenos a nuestra dirección de correo electrónico **soporte-empresas@bancointernacional.ec**

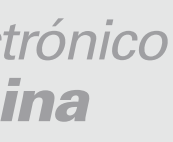

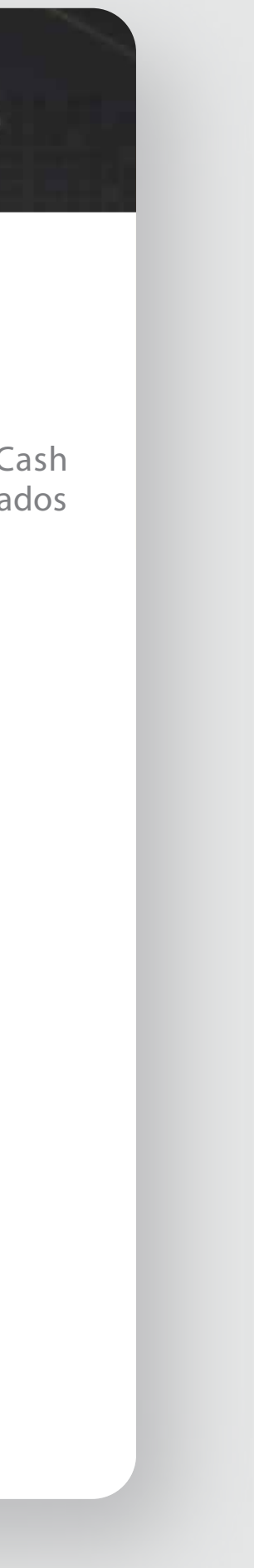

**A nivel nacional 1700 360 360 (opción 3) - Región Austro (02) 394 020000 (opción 3)**

![](_page_4_Picture_110.jpeg)

Banca Online Empresas Si transaccionas actualmente por nuestro sistema de Cash Management favor ingresa con tu usuario y claves asignados<br>Cash Management a través de la opción: "Banca Online Empresas".

![](_page_4_Picture_4.jpeg)

![](_page_4_Picture_5.jpeg)

![](_page_4_Picture_6.jpeg)

![](_page_4_Picture_7.jpeg)

- 
- 
- 
- 

![](_page_4_Picture_0.jpeg)

![](_page_4_Figure_1.jpeg)

## a la opción **Nueva Banca Online Empresas.** Ingresa

![](_page_4_Picture_3.jpeg)

![](_page_5_Picture_1.jpeg)

![](_page_5_Picture_2.jpeg)

![](_page_5_Picture_3.jpeg)

![](_page_6_Picture_4.jpeg)

![](_page_6_Picture_0.jpeg)

![](_page_6_Picture_1.jpeg)

## $=\left\| \left| \right|$  MTERNACIONAL

1 ) and the contract of  $\overline{2}$ 

![](_page_7_Picture_18.jpeg)

A OF

![](_page_7_Picture_20.jpeg)

## a **Administración de Órdenes**, y después a **Ingreso.** Dirígete

![](_page_7_Picture_21.jpeg)

![](_page_7_Picture_257.jpeg)

![](_page_7_Picture_258.jpeg)

+Administración Órdenes

+Consultas

+Programación Pagos

+Administración de Beneficiarios

 $\beta$ 

# el **método de carga.** Selecciona

![](_page_8_Picture_189.jpeg)

+Consultas

Ingreso

Aprobación

Revocatoria Ítems

![](_page_8_Picture_13.jpeg)

![](_page_8_Picture_14.jpeg)

![](_page_8_Picture_0.jpeg)

![](_page_8_Figure_1.jpeg)

![](_page_9_Picture_3.jpeg)

AC<sup>C</sup>

![](_page_9_Picture_5.jpeg)

![](_page_9_Picture_6.jpeg)

![](_page_9_Picture_0.jpeg)

![](_page_9_Picture_212.jpeg)

![](_page_10_Picture_0.jpeg)

# los **datos requeridos.** Llena todos

![](_page_10_Picture_4.jpeg)

![](_page_10_Picture_5.jpeg)

![](_page_10_Picture_2.jpeg)

![](_page_11_Picture_5.jpeg)

–Admin

Nuevo M

### de necesitar ingresar **más registros:**

![](_page_11_Picture_0.jpeg)

![](_page_11_Picture_1.jpeg)

Bienvenido FERNANDO BUSTAMANTE Fecha de último ingreso: **09/07/2020 10:45:23**

A OF

![](_page_11_Picture_241.jpeg)

![](_page_11_Picture_8.jpeg)

Ingreso

 $+$ Consul

+Program

 $+A$ dmin

![](_page_11_Picture_9.jpeg)

![](_page_12_Picture_9.jpeg)

Cancelar **Continuar** 

![](_page_12_Picture_12.jpeg)

### ingresados **todos los registros:**

![](_page_12_Picture_0.jpeg)

![](_page_12_Picture_1.jpeg)

![](_page_12_Picture_3.jpeg)

![](_page_12_Picture_234.jpeg)

![](_page_12_Picture_13.jpeg)

![](_page_13_Picture_13.jpeg)

![](_page_13_Picture_0.jpeg)

![](_page_13_Picture_1.jpeg)

![](_page_13_Picture_195.jpeg)

–Admini

Bienvenido FERNANDO BUSTAMANTE Fecha de último ingreso: **09/07/2020 10:45:23**

A OF

![](_page_13_Picture_17.jpeg)

![](_page_13_Picture_196.jpeg)

![](_page_13_Picture_16.jpeg)

Ingreso

Aprobacio

Revocator

Revocator

+Consult

+Program

+Admini

![](_page_14_Picture_0.jpeg)

![](_page_14_Picture_1.jpeg)

![](_page_14_Picture_178.jpeg)

![](_page_14_Picture_13.jpeg)

![](_page_14_Picture_15.jpeg)

+Consultas

Ingreso

Aprobación

Revocatoria Órdenes

Revocatoria Ítems

![](_page_15_Picture_5.jpeg)

![](_page_15_Picture_7.jpeg)

![](_page_15_Picture_8.jpeg)

# la **autorización** al usuario aprobador. Solicita

![](_page_15_Picture_148.jpeg)

![](_page_15_Picture_0.jpeg)

![](_page_15_Figure_1.jpeg)

# E RITERNACIONAL Queremos ser más